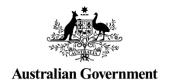

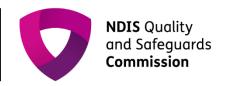

## **Audit recommendation**

IT Quick Reference Guide – Approved Quality Auditor

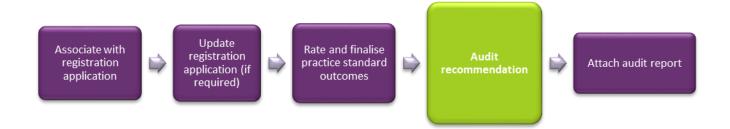

This Quick Reference Guide explains how an auditor records the audit recommendation for a provider's application for registration with the NDIS Quality and Safeguard Commission.

PLEASE NOTE: There are two system access roles; Auditor and Approved Quality Auditor. A user who has the role of Approved Quality Auditor within the Commission portal can complete this step.

## Auditor records audit recommendation

1. Click Auditor recommendation on the left hand side menu then click Update.

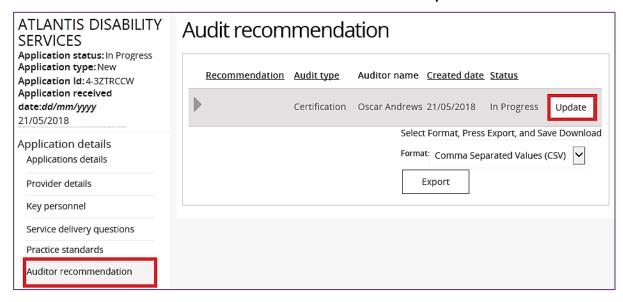

2. Select a Recommendation, type any Recommendation comments then click Save.

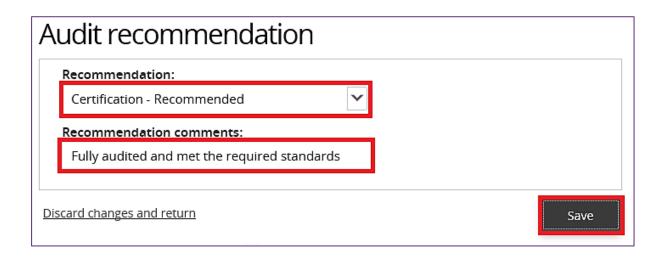

The status of the audit recommendation changes from In Progress to Submitted to Commission.

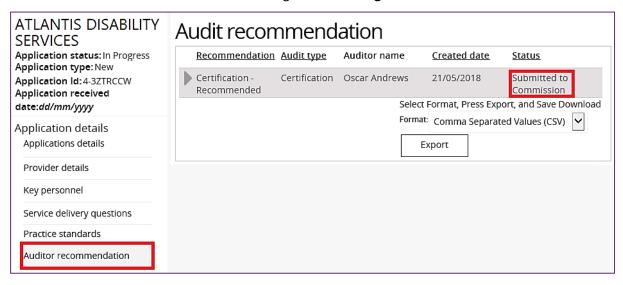